## Absences Report

Last Modified on 12/29/2020 9:57 am EST

A child is considered absent if they are scheduled that day, but did not clock in or out. This report is run using specific criteria on the **Child Attendance Report**.

- 1. Point to**Clock** and select**Child Attendance Report**.
- 2. Select a single date for the**Attendance Date From / Through**.
- 3. Select a**Class** or choose the**blank** option at the top to indicate all classes.
- 4. Enter 0 for both**Total Hours From / Through**.
- 5. Check **Show Absences**.

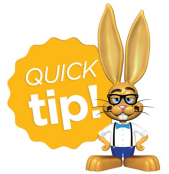

Absences can only be reported on by individual day. Date ranges for absence reporting is not available at this time. Make absence reporting a part of your daily routine!